### **1.写真投稿画面を開く**

# 阿久比町防災・行政アプリ「アグナビ」写真投稿機能

○この機能は、災害が発生した際に、町内の被害状況をスマートフォンの写真機能を使って撮影し、撮影した写真データをアプリから直接、 阿久比町役場に送信していただく機能です。災害発生時だけでなく、平常時から道路の陥没やガードレールの倒壊など公共物の破損状況 なども撮影して報告していただくことができ、地域の身近な問題を迅速かつ効率的に情報収集し、確認・管理することが可能となります。

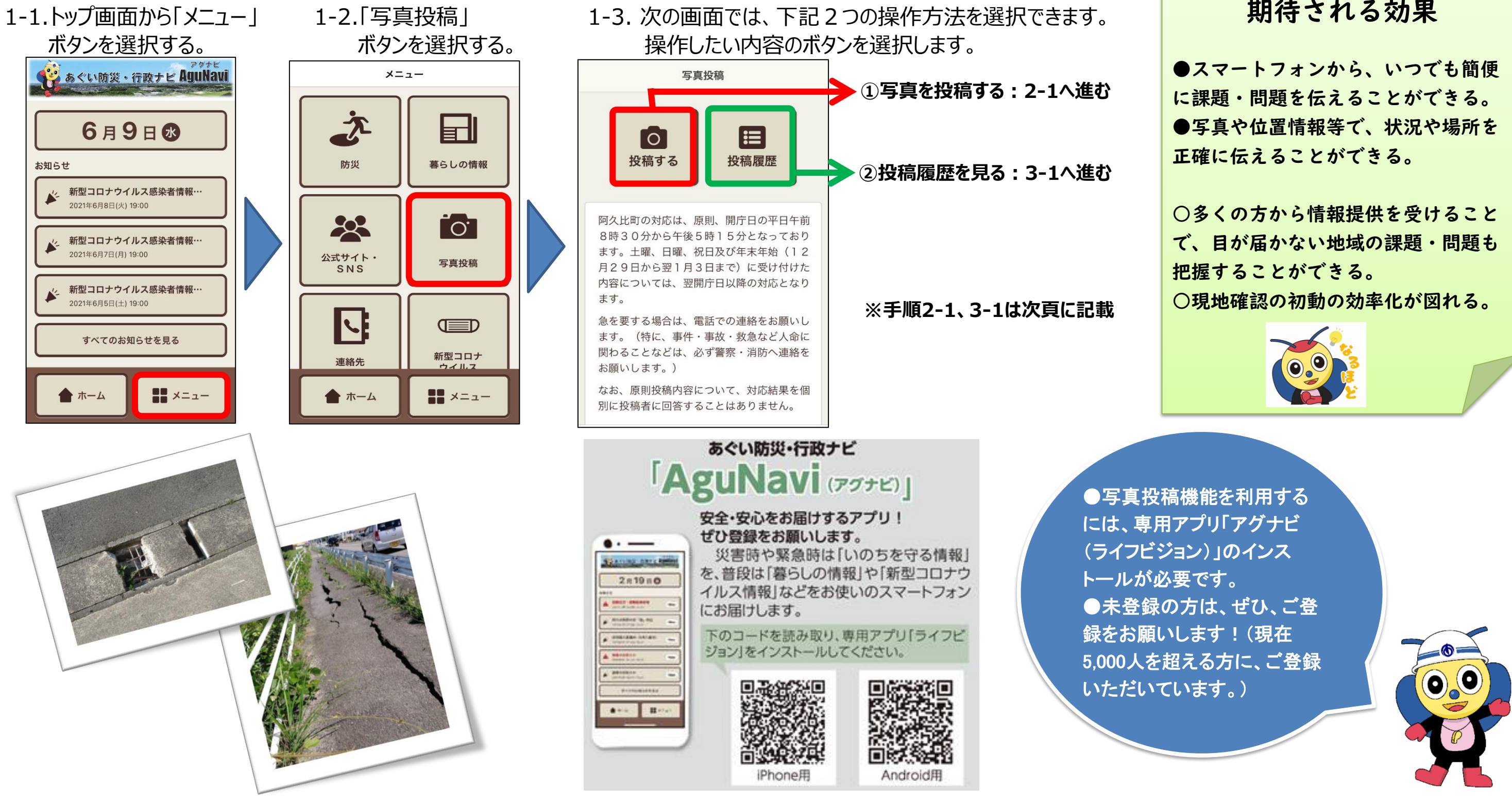

# 「アグナビ」写真投稿機能 期待される効果

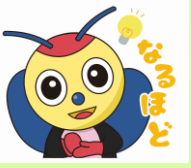

## **2.写真を投稿する**

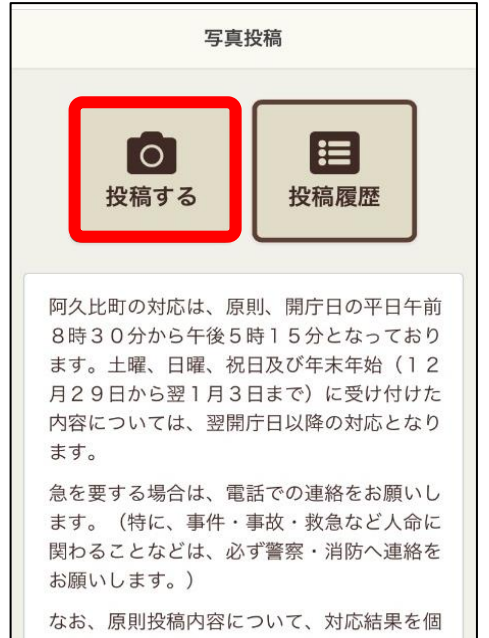

別に投稿者に回答することはありません。

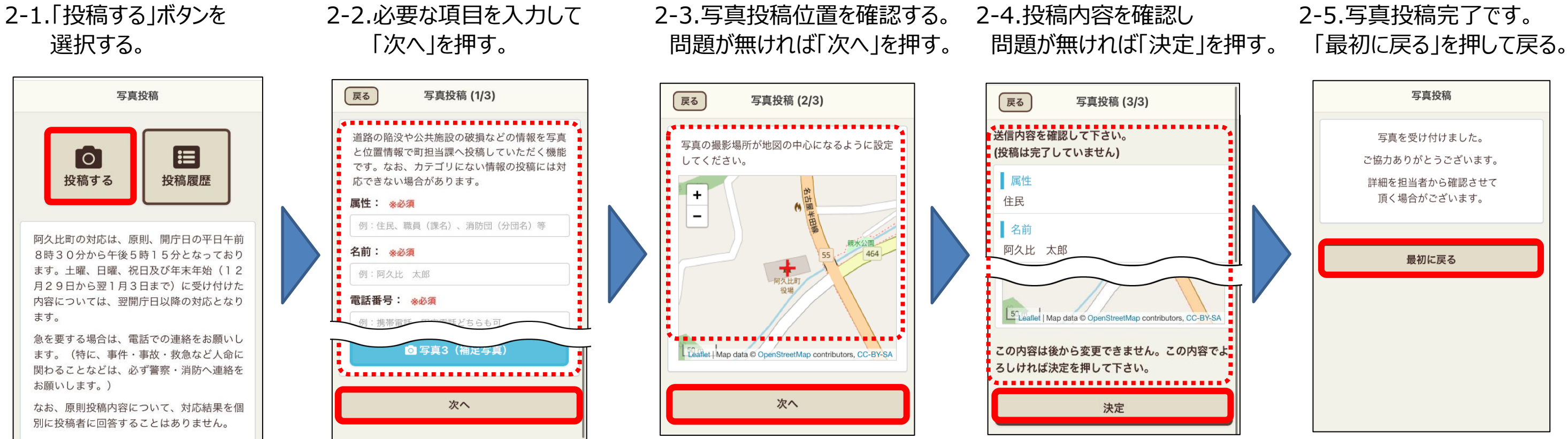

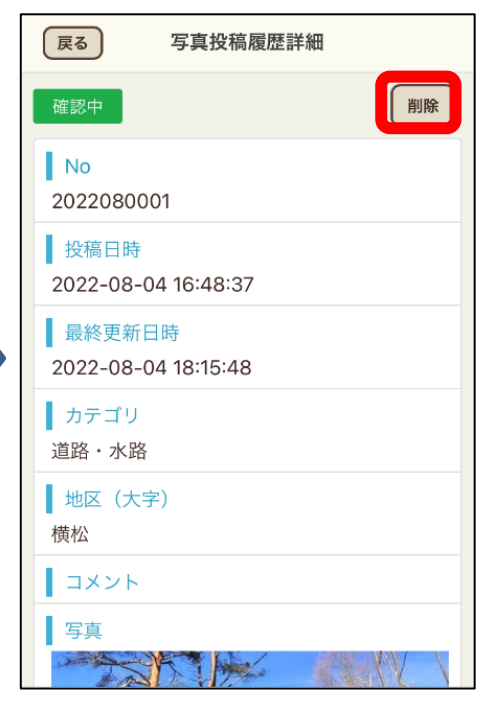

※位置が異なっている場合には、正しい位 置に■■が来るように指で画面を触り、地 図を動かしてください。

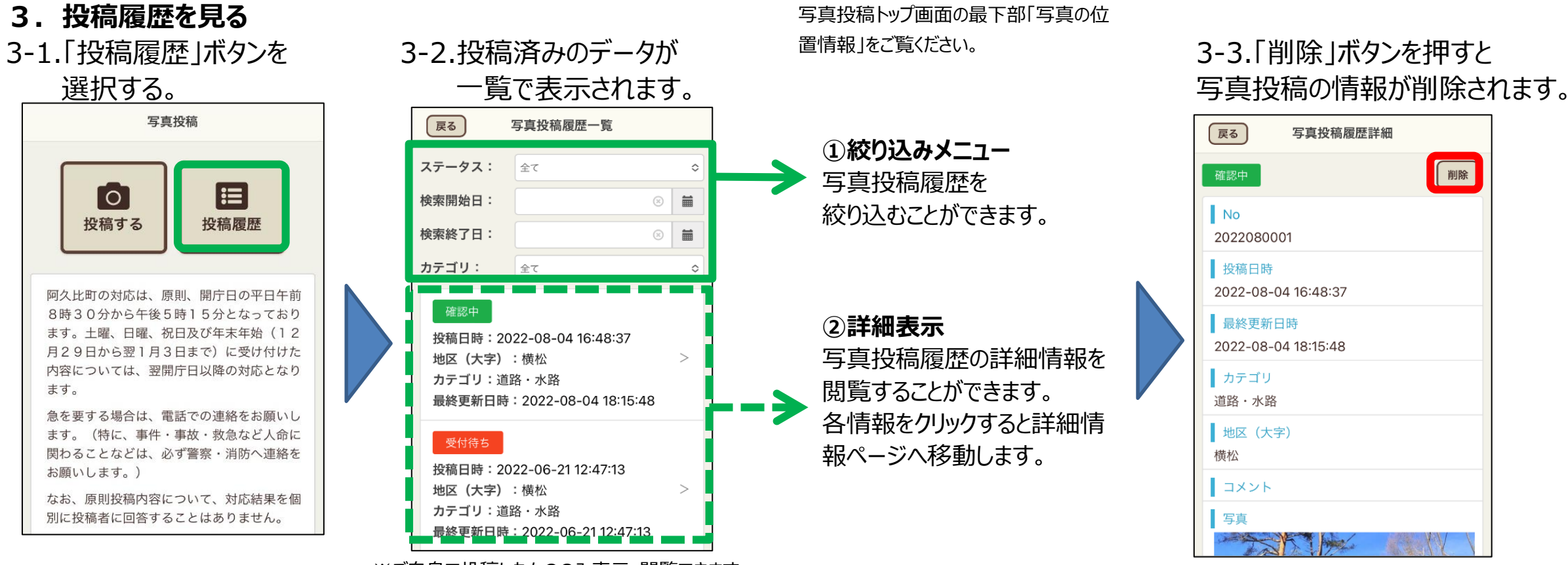

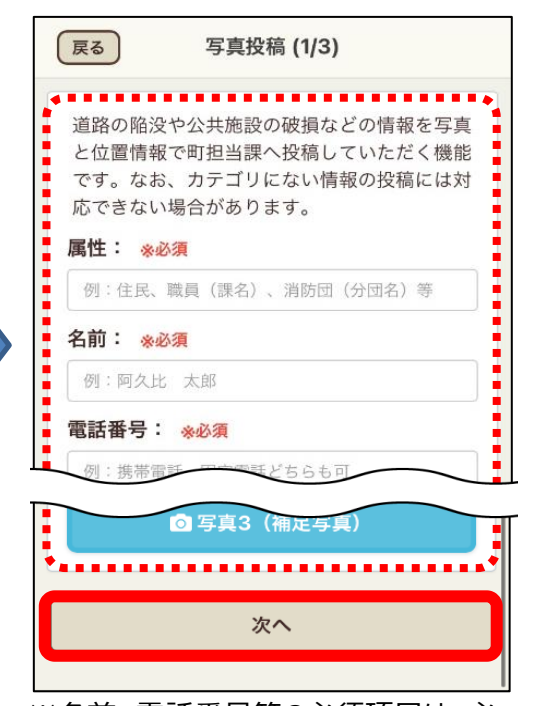

※名前、電話番号等の必須項目は、必 ず入力してください。また、写真も必ず添 付してください。(3枚まで添付可)

**①絞り込みメニュー** 写真投稿履歴を 絞り込むことができます。

# **②詳細表示** 写真投稿履歴の詳細情報を

閲覧することができます。 各情報をクリックすると詳細情 報ページへ移動します。

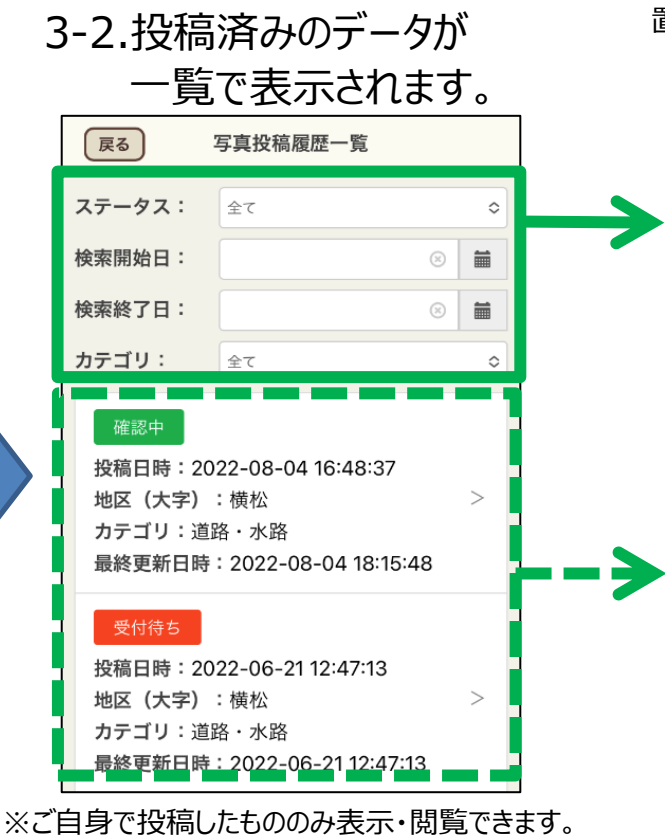

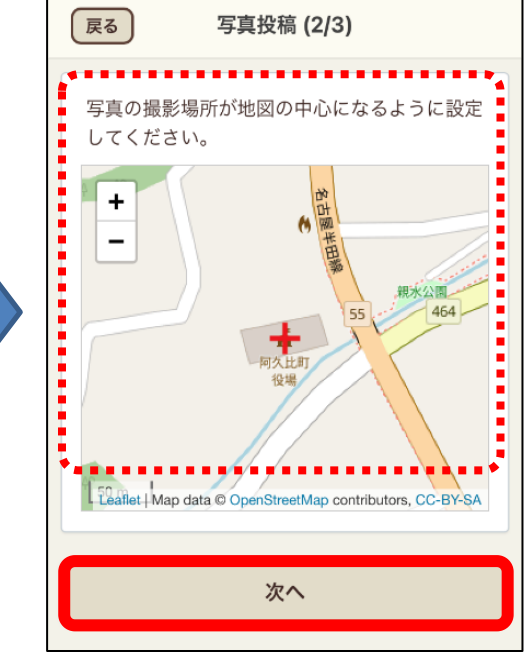

・町の対応は、原則開庁日の平日 午前8時30分から午後5時15分と なります。土日祝日及び年末年始 (12月29日から翌1月3日まで)に 受けた内容については、翌開庁日 以降の対応となります。 急を要する場合は、電話での連 絡をお願いします。(特に、事件・ 事故・救急など人命に関わること などは、必ず警察・消防へ連絡を お願いします。)なお、原則投稿内 容について、対応結果を個別に回 答することはありません。 ・誹謗中傷、差別、プライバシー侵 害等の不適切な投稿及び騒音、 悪臭、民地問題等写真投稿になじ まない投稿に対しては、原則対応 しません。また、不適切な投稿が 多くなされ、通常業務に支障をき たす場合は、運用を中止する場合 があります。 ★詳しくは、アプリ内運用ガイドラ イン等をご覧ください。 留 意 事 項

※スマートフォンの位置情報の設定は、1-3. 写真投稿トップ画面の最下部「写真の位 置情報」をご覧ください。